# **2123631 - Lock HR data using time-dependent authorization**

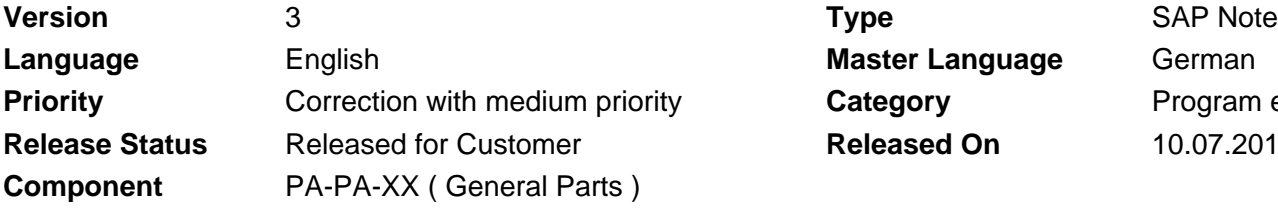

**Master Language German Category** Program error **Released On** 10.07.2018

Please find the original document at **[https://launchpad.support.sap.com/#/notes/ 2123631](https://launchpad.support.sap.com/#/notes/%0d%0a%0d%0a%20%20%20%20%20%20%20%20%20%20%20%20%20%20%20%202123631)**

### **Symptom**

Based on their direct or structural authorization, users are able to access the personal data saved in infotypes and subtypes. However, if the data in the system is no longer actively required by all users, you may want to restrict the additional access for individual users.

This may be the case if the reason for processing the data no longer exists for certain processes but the data is still required for other processes in the system and cannot therefore be destroyed.

#### **Other Terms**

SAP ERP, Human Resources Management, Personnel Administration, HR master data, personal data, authorization period, time-dependent authorization, period authorization, authorization check, access authorization

#### **Reason and Prerequisites**

In the standard system, it is not possible to lock access to personal data saved in infotypes and subtypes on a time-dependent basis.

#### **Solution**

You can add a customer-specific authorization check to the standard SAP authorization check.

By changing the access authorizations, you can revoke the right to use or process old personal data that is saved in infotypes and subtypes. This takes into account that various user roles require authorization periods of different lengths.

To do this, you define a minimum authorization period depending on the type of data (infotype and subtype) and the country grouping. You can extend this minimum authorization period for individual user roles, and assign the relevant roles depending on certain organizational attributes (for example, personnel area, employee group, employee subgroup). The new authorization object P\_DURATION ("Authorization Time Periods for HR Master Data") is provided for this.

#### **Activities**

To set up the time-dependent locking of personal data, perform the following activities:

**Definition of user-independent authorization periods at the infotype or subtype level** 1. To restrict the access authorization for infotype data or subtype data, you define a minimum authorization period in months that is valid for all users. You create this default authorization period depending on the country grouping.

You make this setting in the Customizing for Personnel Administration under Tools -> Data Privacy ->

Lock -> Time-Dependent Locking of Data -> Define default authorization periods for infotypes and subtypes.

#### **Definition of role-specific authorization periods for user roles** 2.

You can enhance the access authorization for individual user roles by defining a role-specific authorization period.

This includes the following substeps:

- For each user role, define an ID for the user-role-specific authorization period (period ID). You make this setting in the Customizing for Personnel Administration under Tools -> Data Privacy -> Lock -> Time-Dependent Locking of Data -> Define IDs for role-specific authorization periods.
- For each period ID, create an authorization period in months depending on the country grouping. You make this setting in the Customizing for Personnel Administration under Tools -> Data Privacy -> Lock -> Time-Dependent Locking of Data -> Assign role-specific authorization periods to time period IDs.

#### **Maintenance of the user roles** 3.

Edit the authorizations and use the time period ID to assign the user role a role-specific authorization period (authorization object P\_DURATION ("Authorization Periods for HR Master Data")).

#### **Creation of a customer implementation of the Business Add-In HRPADAUTH\_TIME** 4. You can use the Business Add-In (BAdI) "Time Logic in the PA Authorization Check" to implement a customer-specific time logic in the PA authorization check and thus enhance the standard SAP authorization check.

To do this, create a customer-specific implementation of the BAdI and copy the sample implementation class.

You make this setting in the Customizing for Personnel Administration under Tools -> Data Privacy -> Lock -> Time-Dependent Locking of Data -> BAdI: Set up customer-specific check for authorization periods.

#### **Delivery**

Import the Support Package for this SAP Note.

### **Software Components**

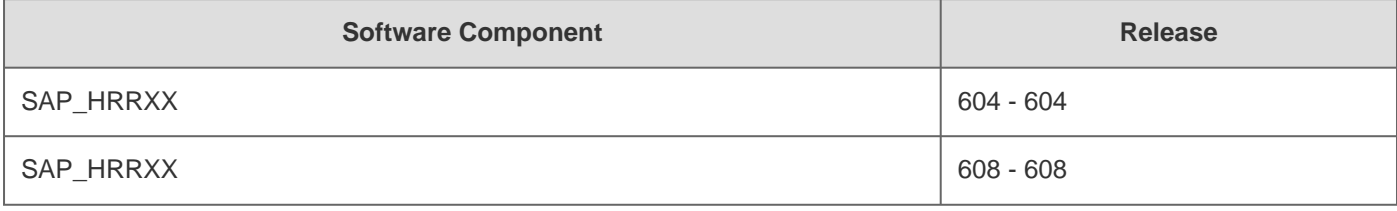

### **Support Package**

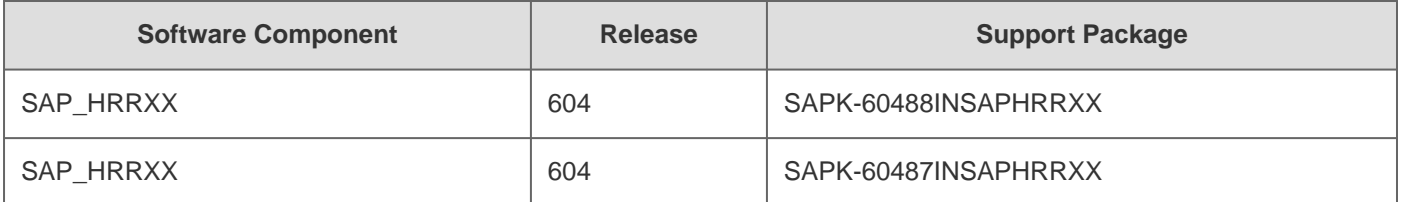

#### 2018-09-27 2123631

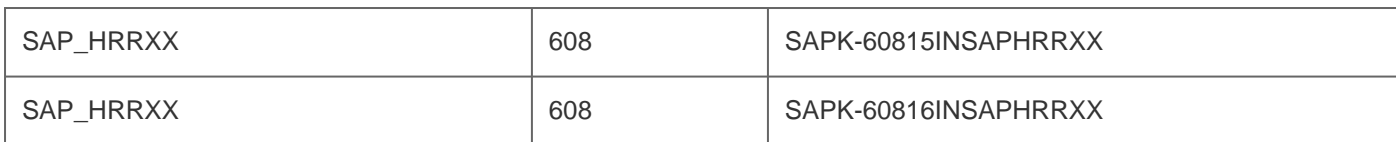

## **This document is causing side effects**

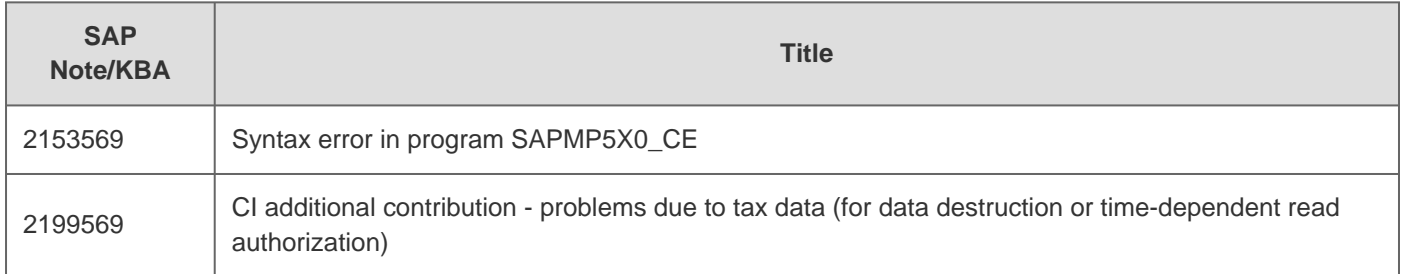

# **This document is referenced by**

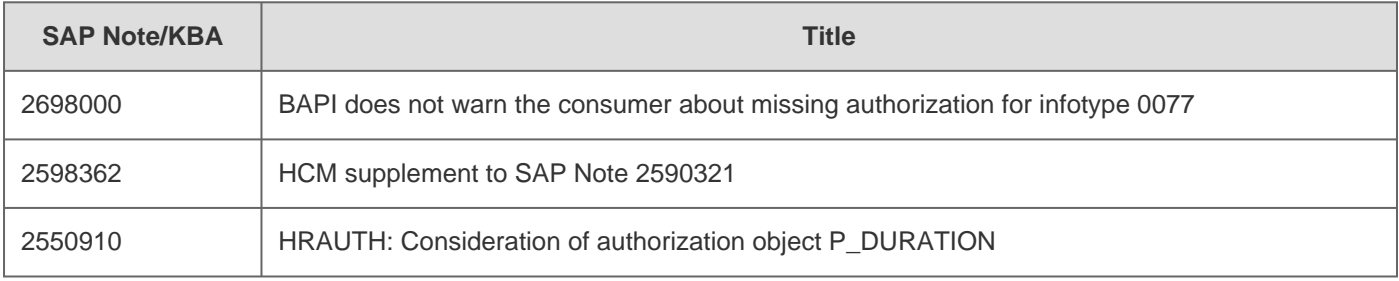